## Agenda

```
Source Control Management (SCM)
   Fundamental Concepts
   Terms
Types of Version Control Systems
Git
   Before start
   Configuration
   Basics
   Work cycle
   Branches | Merging | Rebasing
Practical tasks
HomeWork
```

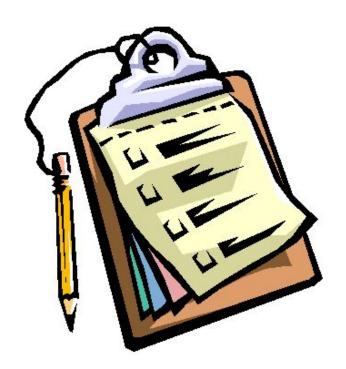

### **SCM**

Revision control, also known as version control and source control (and an aspect of software configuration management), is the management of changes to documents, computer programs, large web sites, and other collections of information.

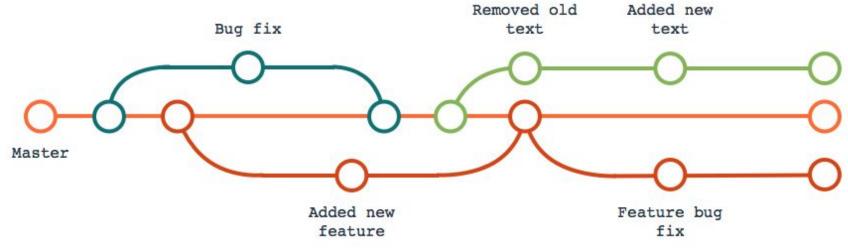

## **Fundamental Concepts of SCM**

Tracking changes Committing Revisions and Change sets Getting updates **Conflicts** Diffing (or, viewing the differences) Branching and merging release cherry-pick;p merge hotfix branch merge master topic branch softserve

### **Main terms**

Repository

**Working Copy** 

Merging

Revision

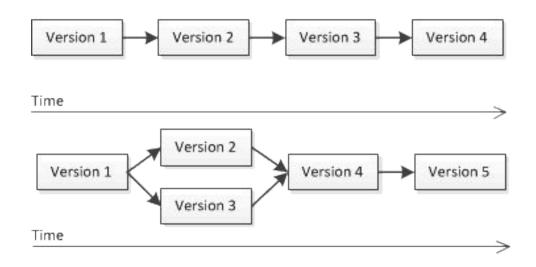

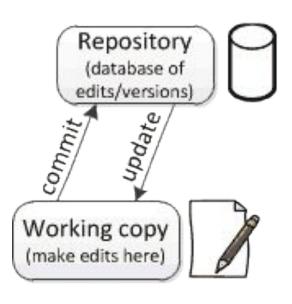

## System version control

#### Centralized version control

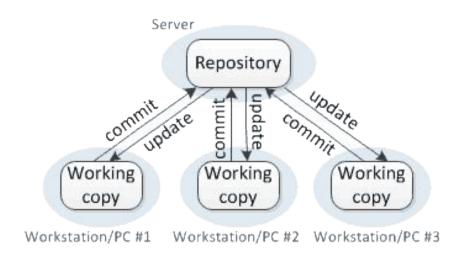

#### Distributed version control

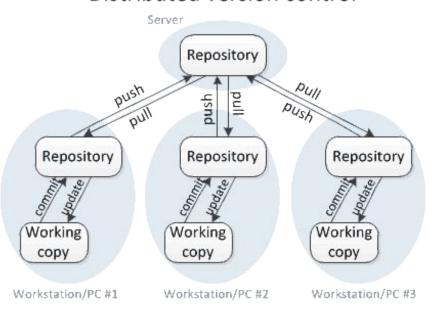

Centralized: CVS, Perforce, **SVN**, Team Foundation Server (**TFS**)

Distributed: Git, Mercurial

#### **GIT Intro**

**Git** – is a distributed revision control system with an emphasis on speed, data integrity, and support for distributed, non-linear workflows.

**Git** was initially designed and developed by *Linus Torvalds* for Linux kernel development in 2005, and has since become the most widely adopted version control system for software development.

Every Git working directory is a **full-fledged repository** with **complete history** and **full revision tracking capabilities**, not dependent on network access or a central server.

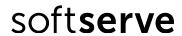

### **Before start**

Firstly we need to check if we have a git client software.

Download and install git

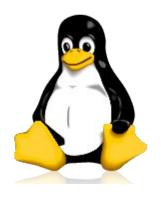

Linux OS
Debian Family (Debian, Ubuntu, Mint)
#apt-get install git

Red Hat Family (RHEL, CentOS, Fedora)
#yum install git

MS Windows OS <a href="https://git-scm.com/download/win">https://git-scm.com/download/win</a>

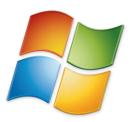

# If we need to know sth 😂

#### Help yourself

```
$git help <command>
$git <command> --help
$man git-<command>
```

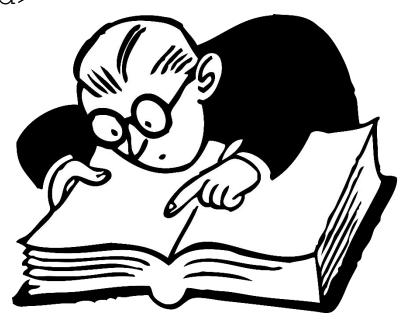

# Let's configure git 😌

Git comes with tool called git config

#### Identity

```
$ git config --global user.name "Liubov Koliasa"
$ git config --global user.email lkoliasa@mail.com
```

#### Editor

```
$ git config --global core.editor notepad.exe
```

#### **Check settings**

```
$ git config --list
```

## **Create repository**

```
git init - create an empty local repo
git clone <URL> - create local repo from remote repo
```

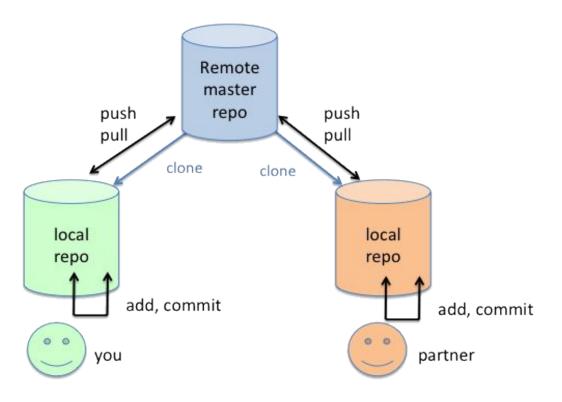

## **GIT basics**

**Git** store snapshots of file system not differences!!!

Almost every operation is local

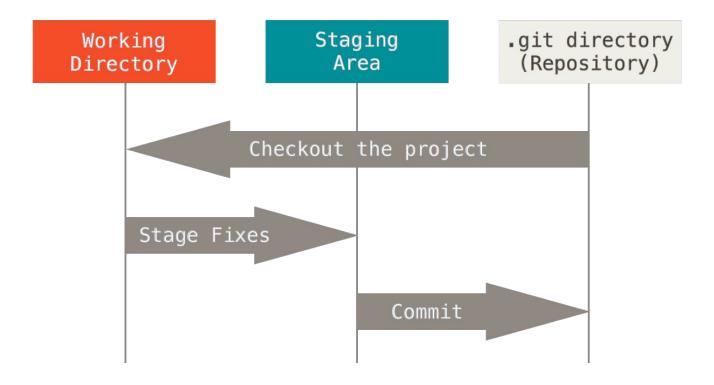

## Git data transport commands

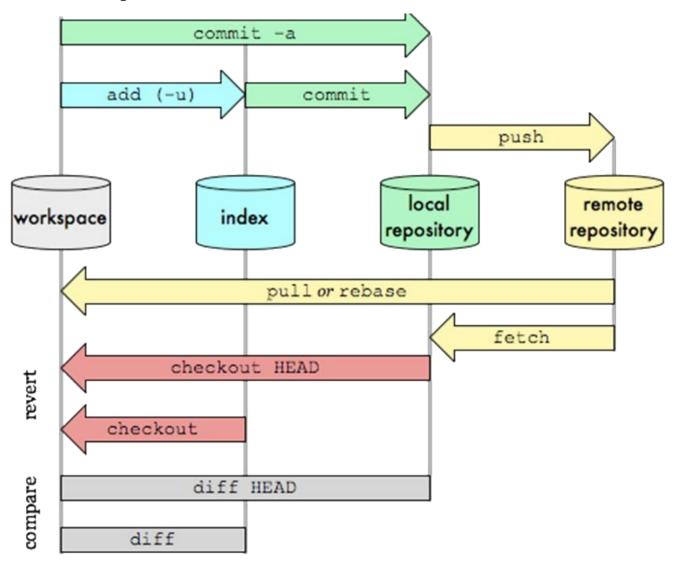

### Must know commands!

```
git status - Show the working tree status
git log - Show commit logs
git rm - Remove files from the working tree and from the index
```

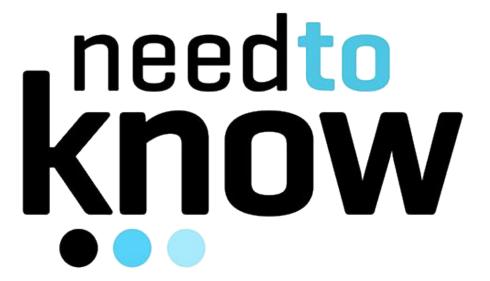

## GIT Work Cycle

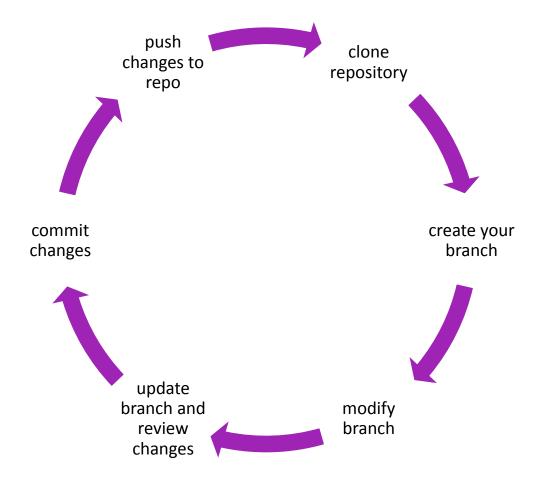

#### Clone repository

- git clone
- git init

#### Create your branch

git branch

#### Modify working copy

- git add
- git reset
- git mv
- git rm

#### Update branch and review changes

- git status
- git log
- git diff
- git fetch

#### Commit changes

• git commit

#### Push changes to repo

git push

### Branch

A branch represents an independent line of development. Branches

serve as an abstraction for the edit/stage/commit process

#### Commands

git branch — list of branches in local repo

git branch <name> - create new local
branch named "name"

git branch -d <name> - delete the branch
named "name"

git branch -m <name> - rename the current branch to "name"

## Let's imagine

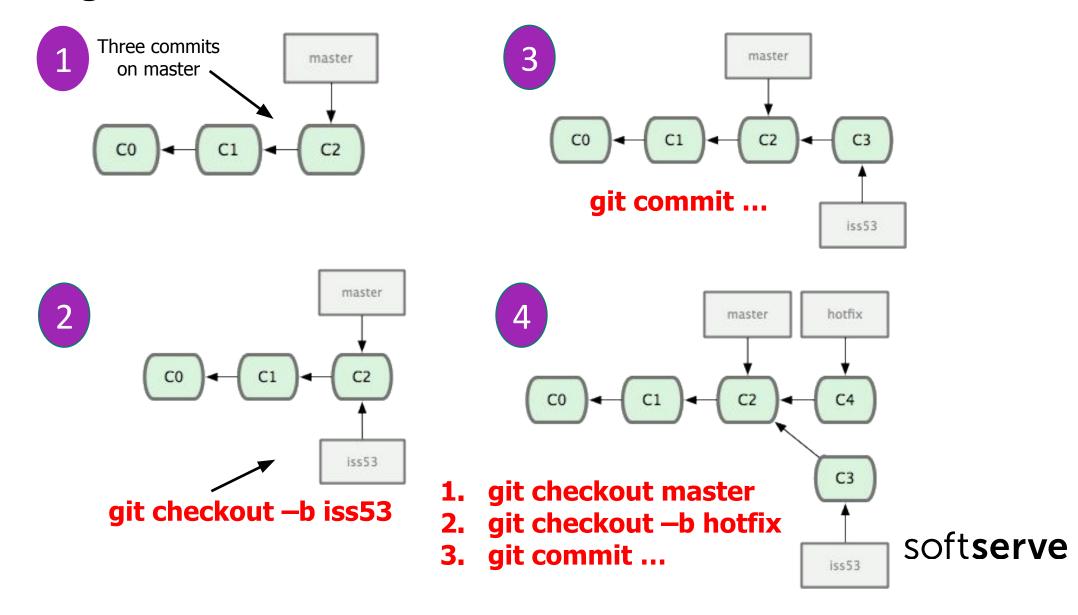

## Merging

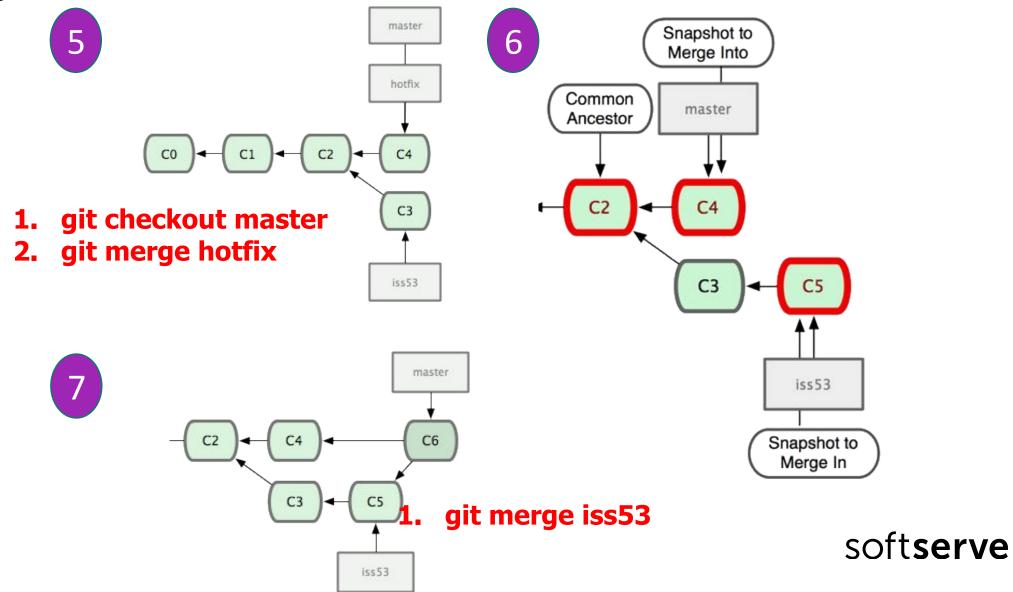

## Rebasing

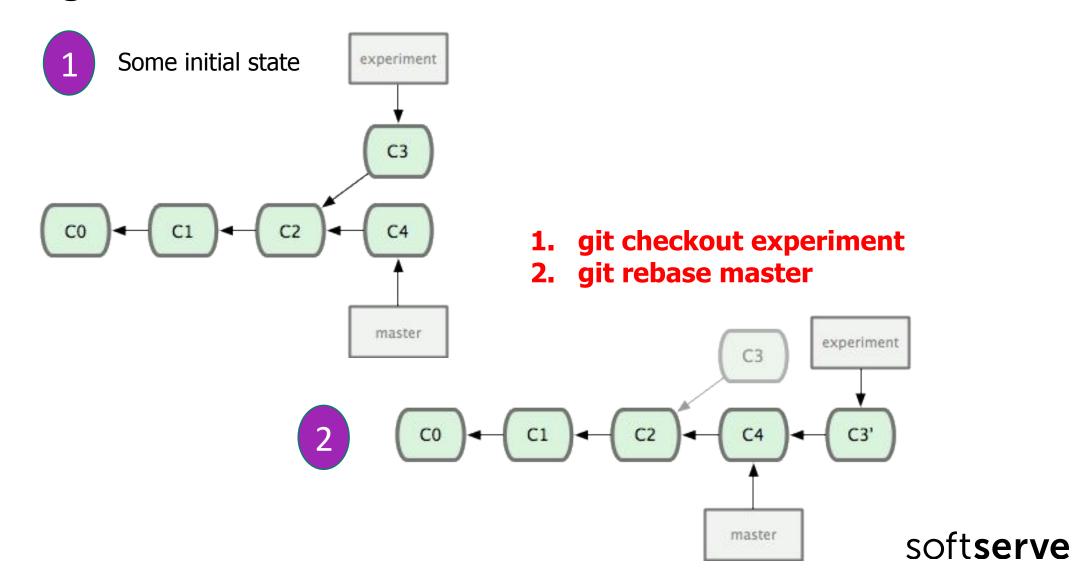

## Team player / issue / bug fix philosophy

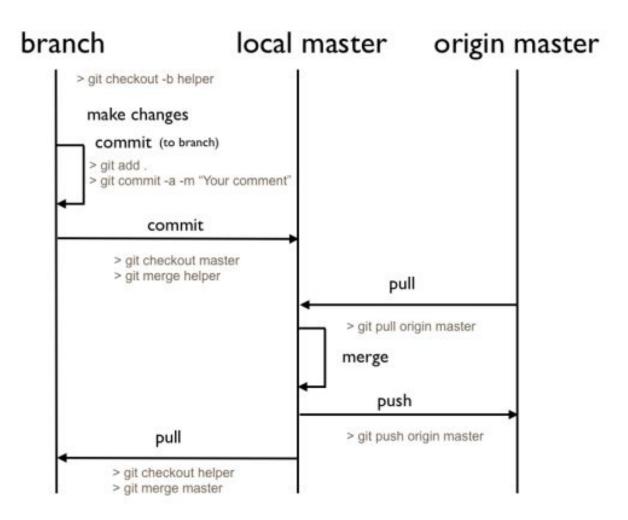

| Command syntax        | Description                         |
|-----------------------|-------------------------------------|
| repo init             | initializes a new client            |
| repo sync             | syncs client to repositories        |
| repo start            | starts a new branch                 |
| git add               | stages files ( adds to index )      |
| repo status           | shows status of current branch      |
| git commit            | commits staged files                |
| git branch            | shows current branches              |
| git branch [branch]   | creates new topic branch            |
| git checkout [branch] | switches HEAD to specified branch   |
| git merge [branch]    | merges [branch] with current branch |
| git diff              | shows diff of unstaged changes      |
| git log               | shows history on current branch     |
| repo upload           | Uploads changes to review server    |

### **Tasks**

Clone repository <a href="https://github.com/kolyasalubov/Lv-367.PythonCore.git">https://github.com/kolyasalubov/Lv-367.PythonCore.git</a>

Add to file «ZenPython.txt» few lines and commit it to local repository.

Push it to remote repository.

Make branch and checkout to it

Add few lines in the file.

Push changes to remote repo.

Merge the branch with master

Resolve conflicts, if needed

View master log.

## HomeWork (online course)

Play on site <a href="https://try.github.io">https://try.github.io</a>

Please register on Learn Git Branching:

http://learngitbranching.js.org/

and play game

Clone repo

https://github.com/kolyasalubov/Lv-416.PythonCore.git

Create branch <your name>

Push into this branch your project from HW 1

### References and Sources

```
Simplified views:
     Everyday commands
     Visual guide to GIT
     Easy version control with GIT
Some videos
     What is GIT
     Overview of Branching, Cloning, Pulling, and Merging. Demo of it on
     Git Bash
     Merge Conflicts. Git Tagging
     GIT for small teams
     Workflow for small teams
Advanced philosophy:
     Advanced programmer guide to GIT
     Version control SVN and GIT
```